# **Anarion Technologies - RabbitMQ**

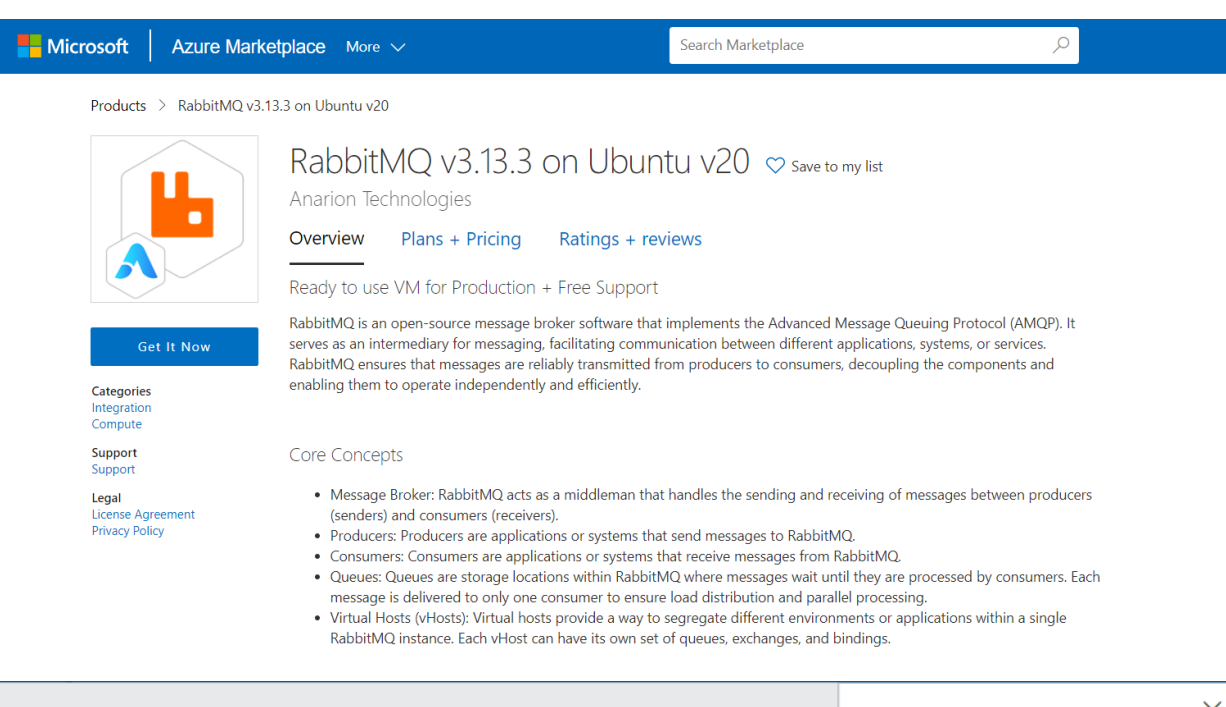

### Create this app in Azure

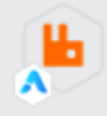

RabbitMQ v3.13.3 on Ubuntu v20 By Anarion Technologies

Software plan

RabbitMQ v3.13.3 on Ubuntu v20

Pricing: Starting at \$0.0022/hour

RabbitMQ is a versatile and reliable message broker that is Details: essential for building scalable, efficient, and resilient systems. By providing robust mes

This app requires some basic profile information. You have provided the information already so you're good to go! Edit

By clicking "Continue", I grant Microsoft permission to share my supplied contact information with the provider so that they can contact me regarding this product and related products. The shared information will be handled in accordance with the provider's terms and privacy statement.

Continue

×

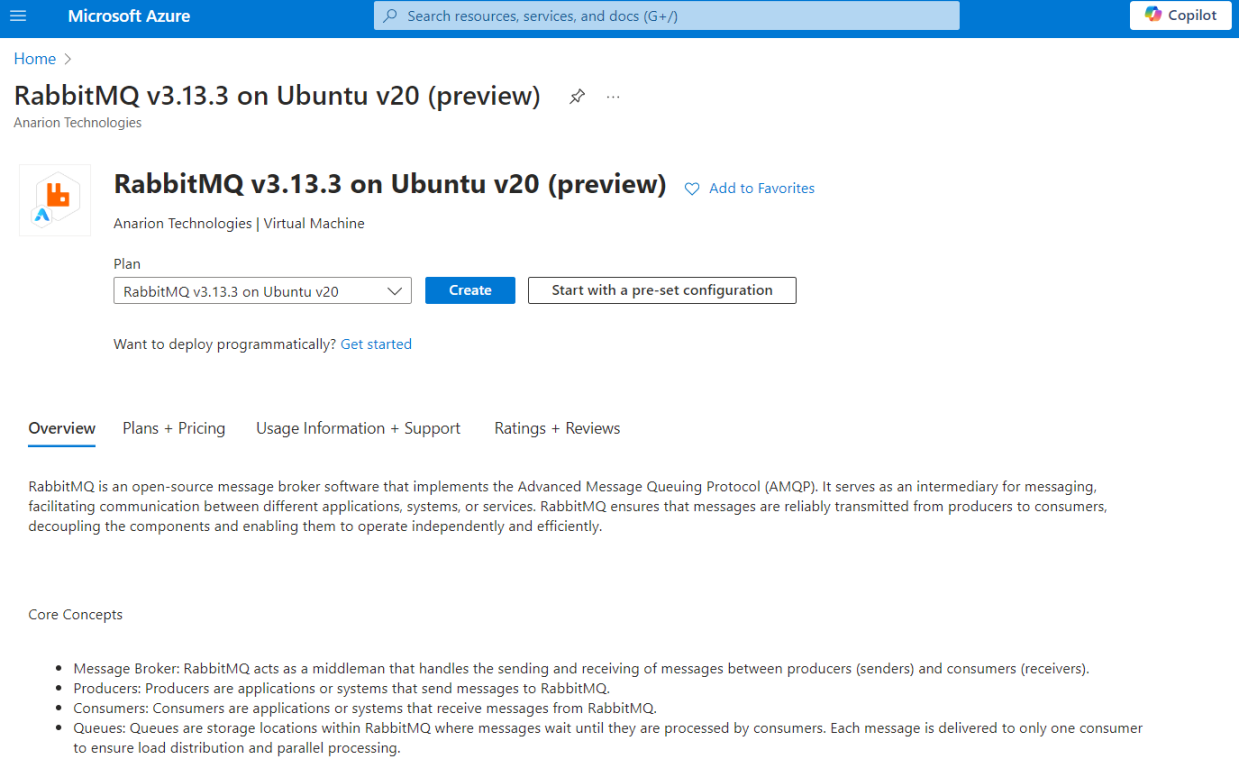

Creating a virtual machine, enter or select appropriate values for zone, machine type, resource group and so on as per your choice.

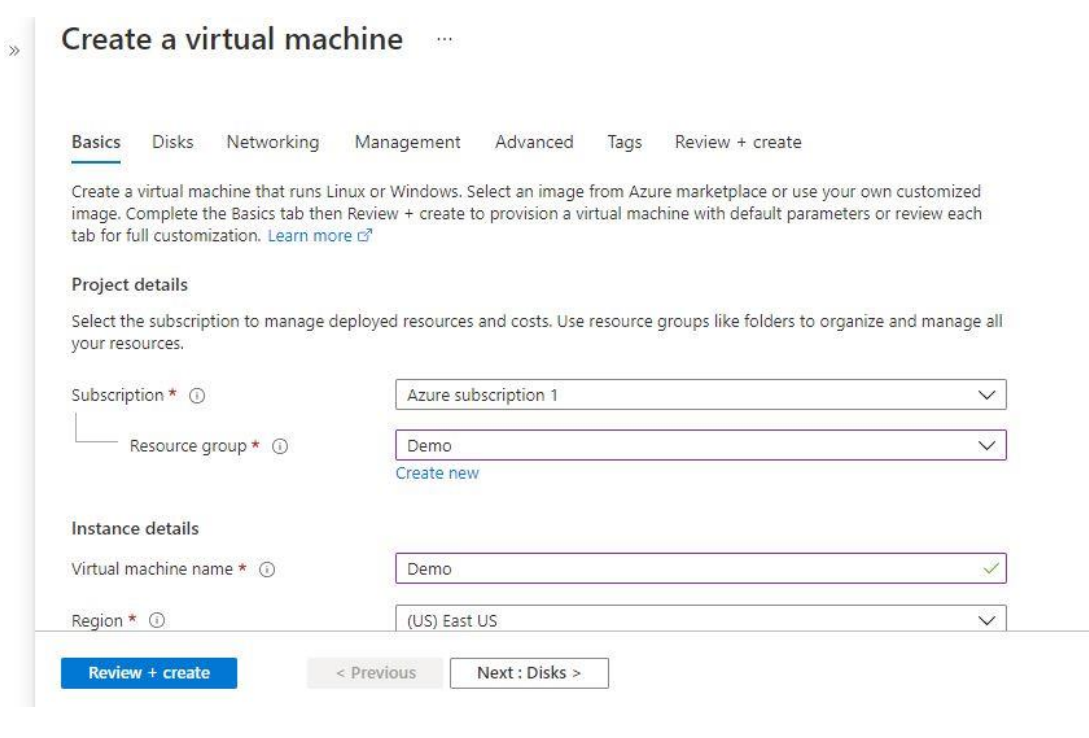

## Create a virtual machine

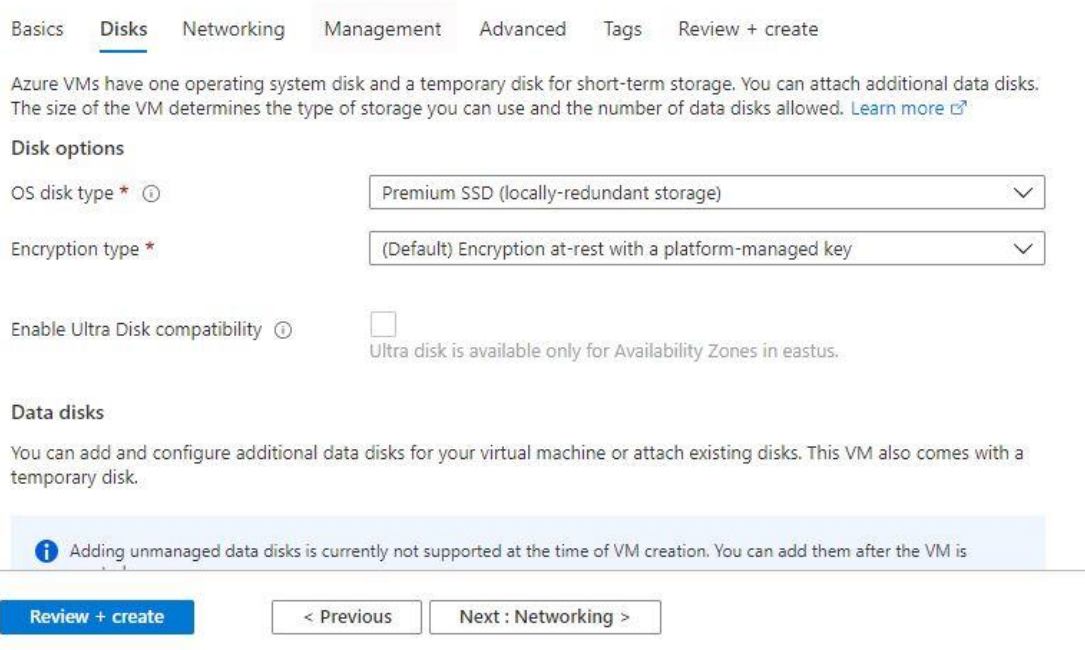

the contract of the contract of the contract of the contract of the contract of

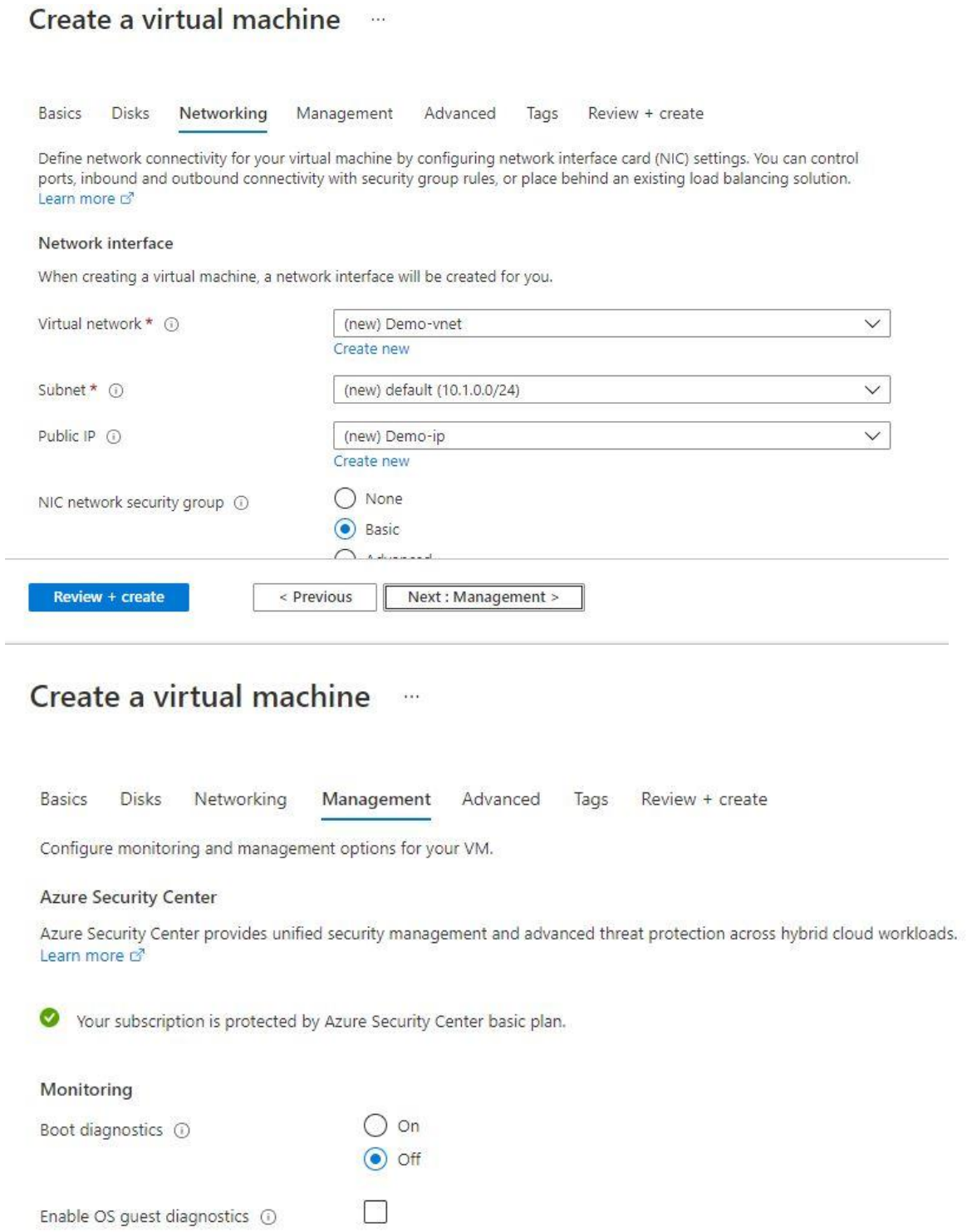

Identity

Review + create

< Previous

Next: Advanced >

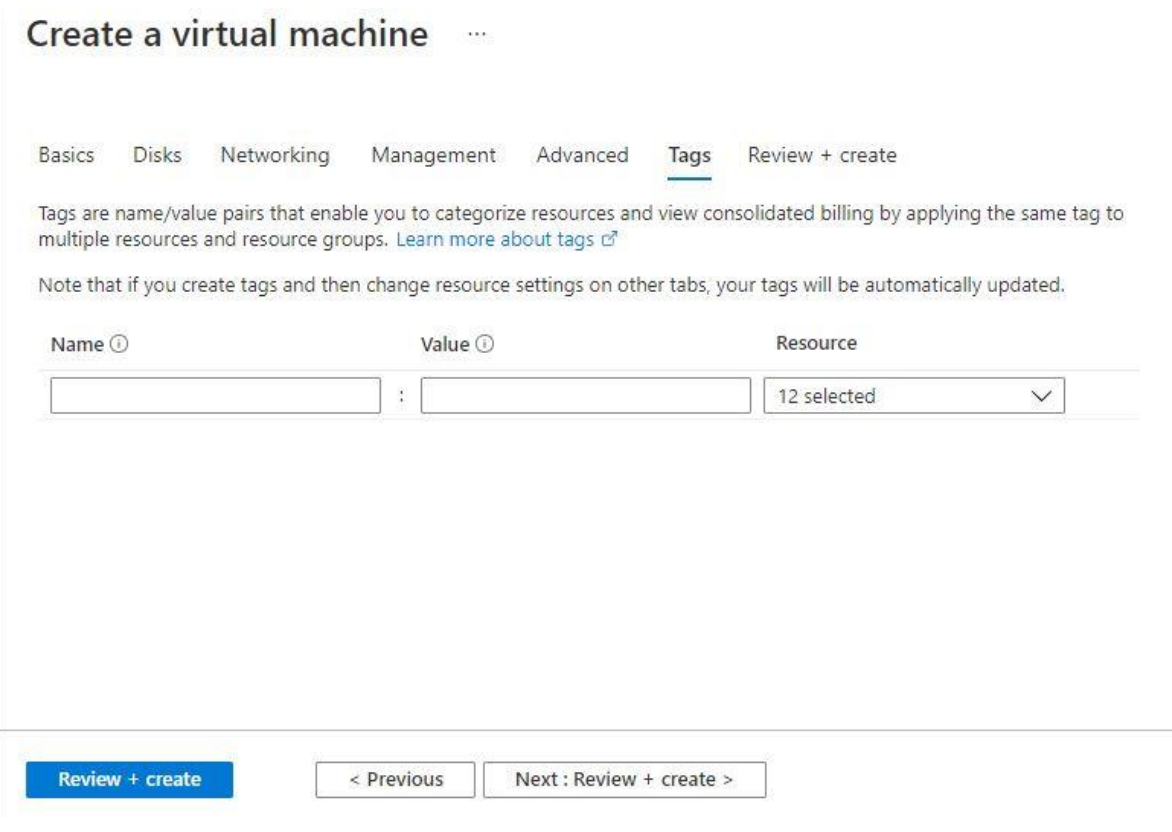

### Create a virtual machine

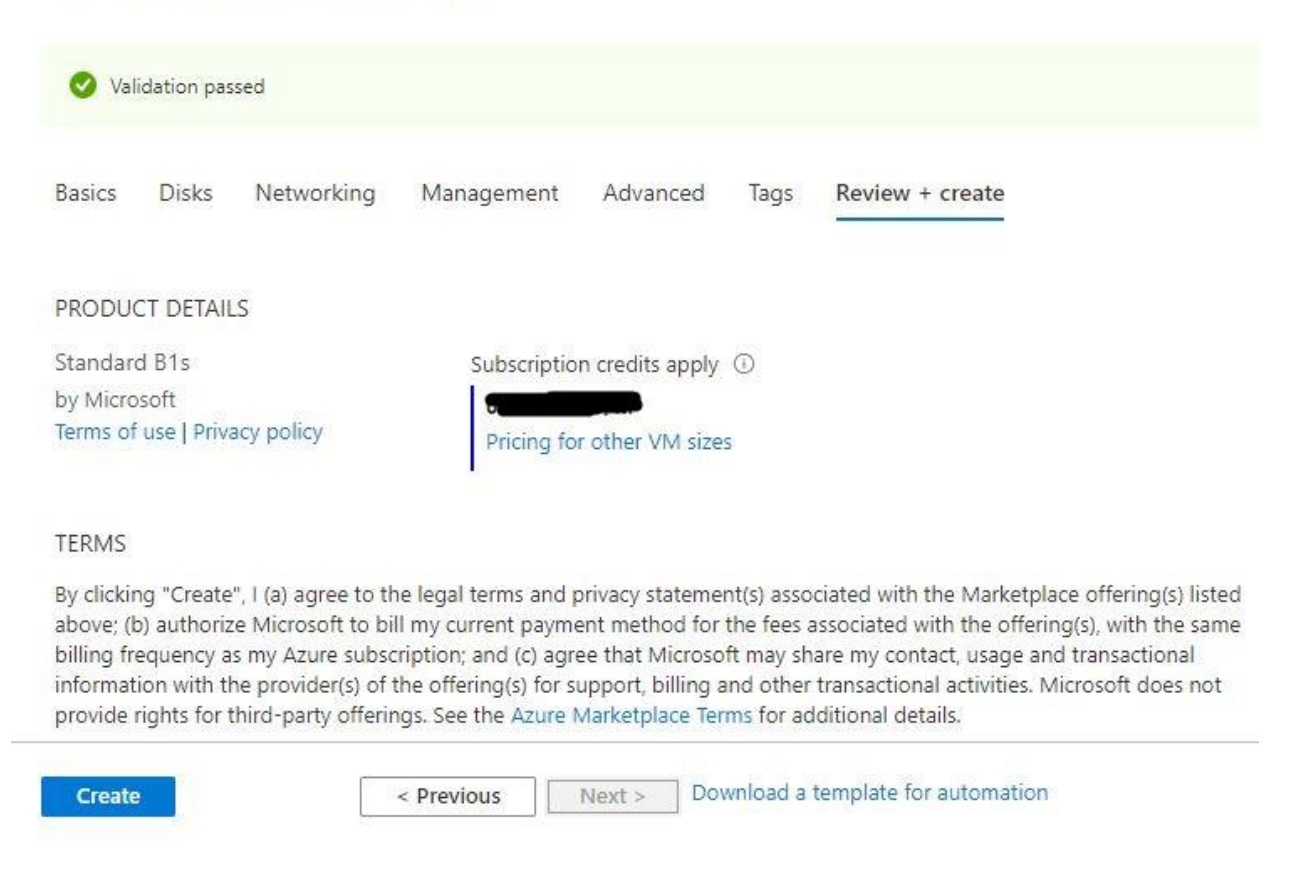

After Process of Create Virtual Machine. You have got an Option **Go to Resource Group** Click **Go to Resource Group**

#### **Add the Network Security Group Inbound Rule Allow tcp Port No.: 15762**

#### **Copy the Public IP Address**

Use the browser to access the application at http://"instance ip address:15672"

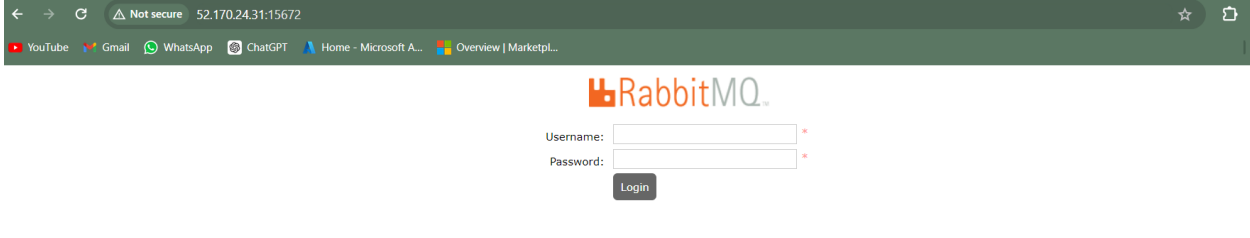

Login with admin as your admin and your SecurePassword as your password.

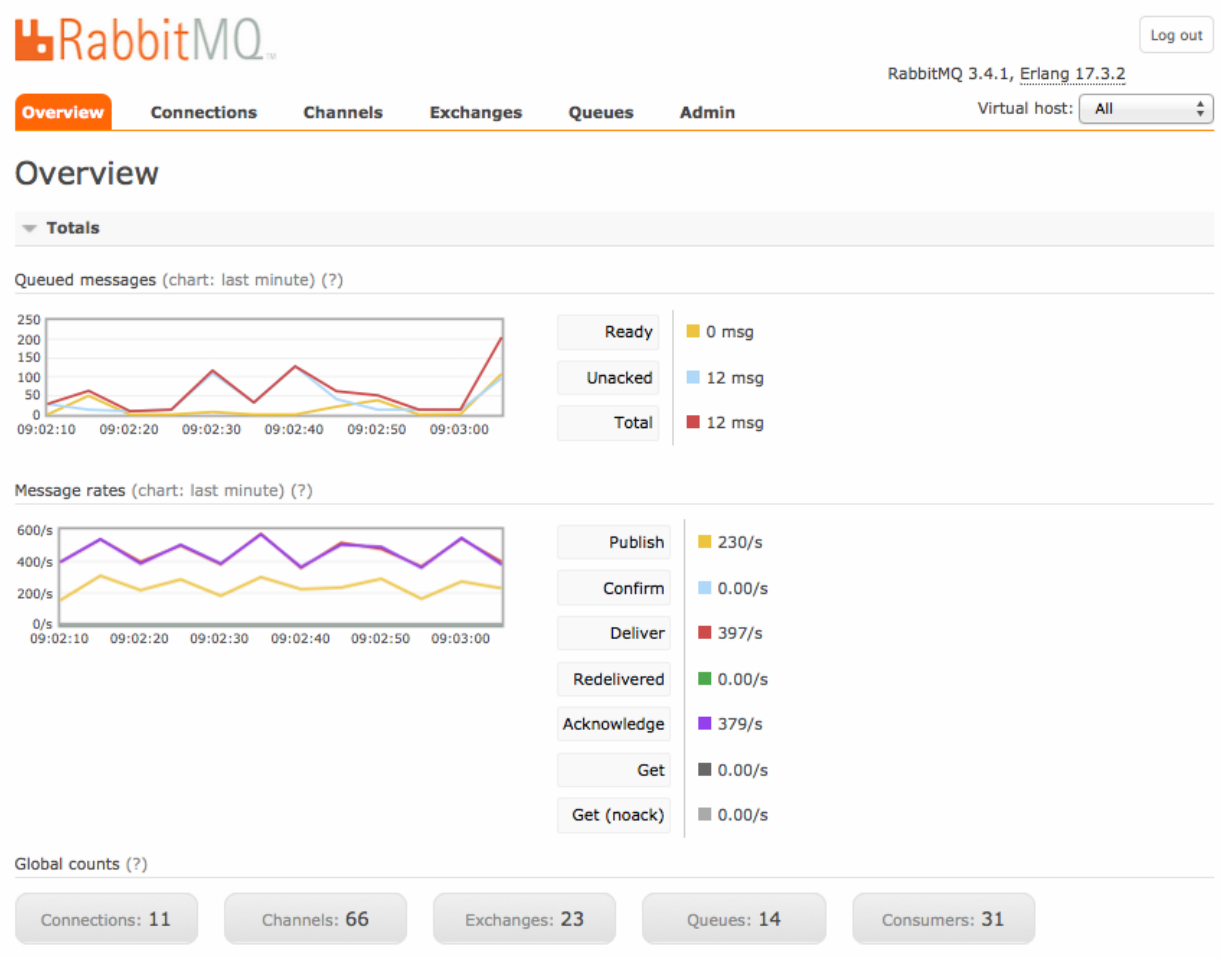

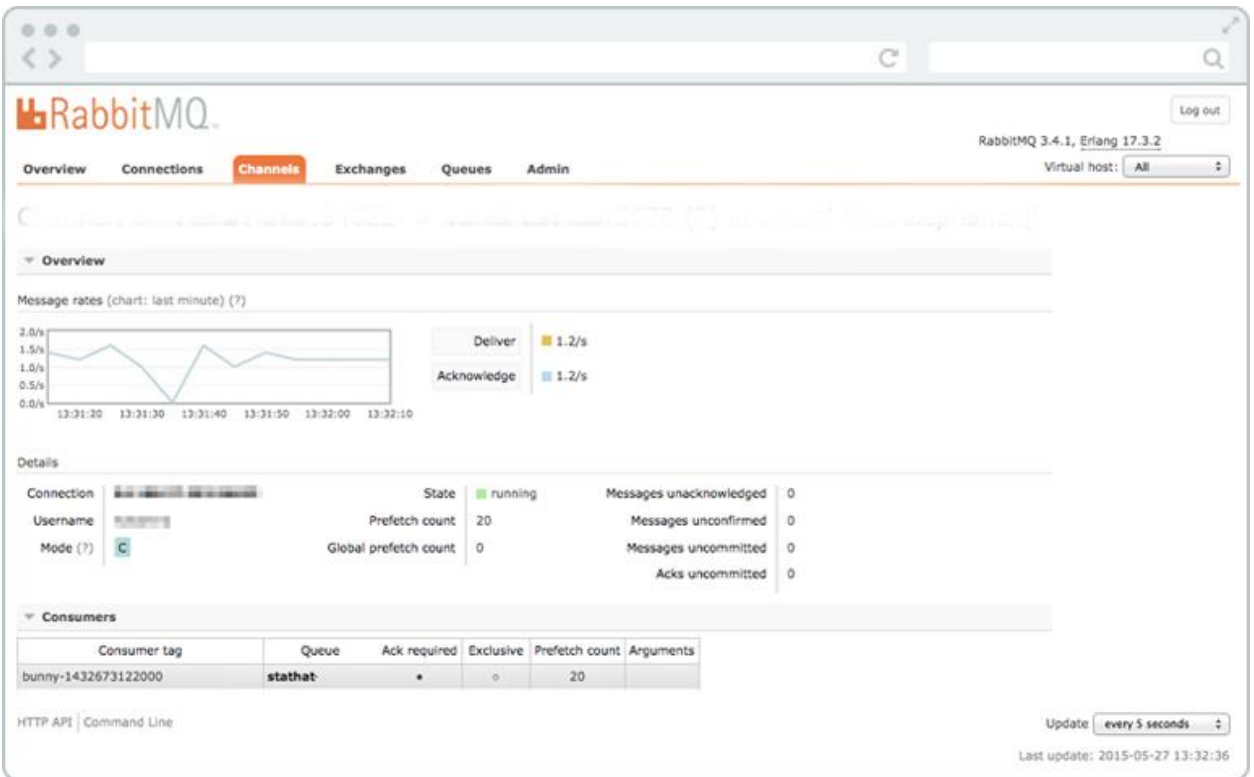

#### **Conclusion**

You have now installed RabbitMQ server. Your administrator account will enable you to have all access privileges to the server. You can now configure your RabbitMQ instance from the dashboard.

**ThankYou…**